# DÖRR

# ÜBERWACHUNGSKAMERA

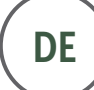

DE ) BEDIENUNGSANLEITUNG

# SNAPSHOT CLOUD 4G

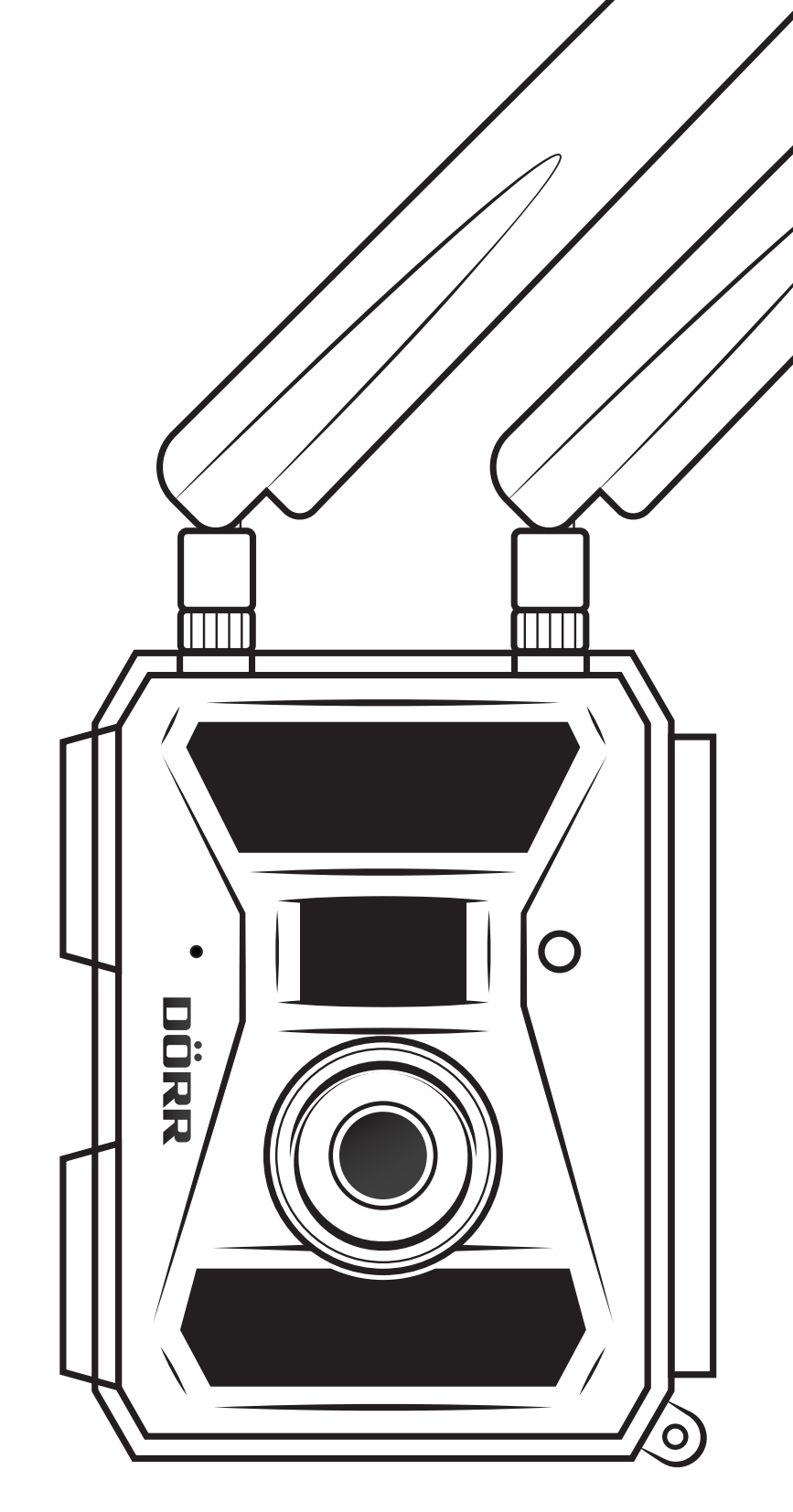

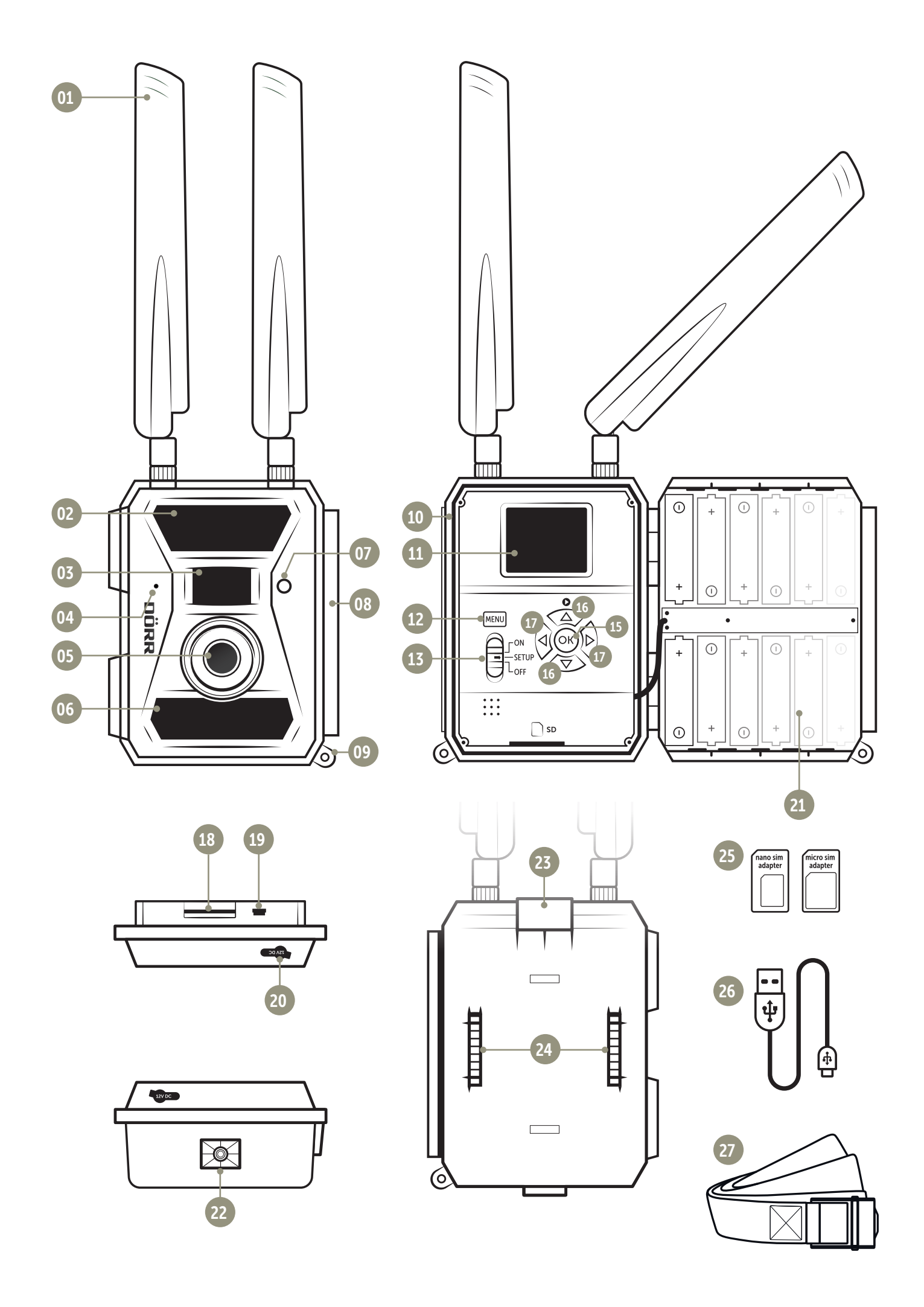

#### INHALTSVERZEICHNIS

- 01 | SICHERHEITSHINWEISE
- 02 | BATTERIE/AKKU WARNHINWEISE
- 03 | DATENSCHUTZBESTIMMUNGEN
- 04 | ANFALLENDE MOBILFUNKKOSTEN DURCH DEN BILDVERSAND
- 05 | PRODUKTBESCHREIBUNG
- 06 | EIGENSCHAFTEN
- 07 | TEILEBESCHREIBUNG

# 08 | ERSTE INBETRIEBNAHME

- 08.1 Antennen montieren
- 
- 08.2 Batterien/Akkus einlegen<br>08.3 Alternative Stromversorg 08.3 Alternative Stromversorgungen
- 08.4 SD/SDHC Speicherkarte einlegen
- 08.5 SD Karte entriegeln/entsperren
- 08.6 SIM Karte einlegen

#### 09 | VERWENDUNG DER BEDIENTASTEN

## 10 | ANZEIGEN IM KAMERA DISPLAY

# 11 | ERSTEINRICHTUNG/KAMERA MIT DER DÖRR APP VERBINDEN

- 11.1 Datum/Uhrzeit einstellen
- 11.2 QR Code in der Kamera generieren
- 11.3 DÖRR APP downloaden
- 11.4 Registrierung in der DÖRR APP und Kamera verbinden
- 11.5 Einstellungen in der APP

# 12 | FUNKTIONEN IN DER APP

- 13 | DÖRR SNAPSHOT CLOUD 4G WEBSEITE
- 14 | ABOS FÜR MEHR SPEICHERKONTINGENT UND FULL HD QUALITÄT

#### 15 | LÖSCHEN/ERNEUTES REGISTRIEREN EINER KAMERA/DIEBSTAHL

- 15.1 Löschen/erneutes Registrieren einer Kamera
- 15.2 Im Falle eines Diebstahls

# 16 | KAMERA FUNKTIONEN (OFFLINE BETRIEB OHNE SIM KARTE)

- 16.1 Kameraregister Cam<br>16.2 Kameraregister PIR
- 16.2 Kameraregister PIR
- 16.3 Kameraregister LTE
- 16.4 Kameraregister "Other"
- 16.5 Bilder + Videos am Kamera Display ansehen
- 16.6 Aufnahmen löschen + SD Karte formatieren

#### 17 | AUSRICHTEN DER KAMERA/TESTAUFNAHMEN UND MONTAGE

- 17.1 Ausrichten der Kamera/Testaufnahmen
- 17.2 Montage der Kamera
- 17.3 Kamera vor Diebstahl sichern
- 17.4 Hinweise zur Montage
- 17.5 Kamera einschalten

# 18 | REINIGUNG UND AUFBEWAHRUNG

# 19 | TECHNISCHE DATEN

# 20 | LIEFERUMFANG

# 21 | ENTSORGUNG, CE KENNZEICHNUNG, VEREINFACHTE EU-KONFORMITÄTSERKLÄRUNG

- 21.1 Batterie/Akku Entsorgung
- 21.2 WEEE Hinweis
- 21.3 ROHS Konformität
- 21.4 CE Kennzeichen
- 21.5 Vereinfachte EU-Konformitätserklärung

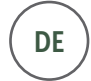

VIELEN DANK, dass Sie sich für ein Qualitätsprodukt aus dem Hause DÖRR entschieden haben.

#### Bitte lesen Sie vor dem ersten Gebrauch die Bedienungsanleitung und die Sicherheitshinweise aufmerksam durch.

Bewahren Sie die Bedienungsanleitung zusammen mit dem Gerät für den späteren Gebrauch auf. Sollten andere Personen dieses Gerät nutzen, so stellen Sie ihnen diese Anleitung zur Verfügung. Wenn Sie das Gerät verkaufen, gehört diese Anleitung zum Gerät und muss mitgeliefert werden.

# DÖRR haftet nicht bei Schäden durch unsachgemäßen Gebrauch oder bei Nichtbeachten der Bedienungsanleitung und der Sicherheitshinweise.

Bei Schäden, die durch eine unsachgemäße Handhabung oder durch Fremdeinwirkung verursacht werden, erlischt der Garantie- oder Gewährleistungsanspruch. Eine Manipulation, eine bauliche Veränderung des Produktes, sowie das Öffnen des Gehäuses durch den Benutzer oder nicht autorisierte Dritte, wird als unsachgemäße Handhabung gewertet.

# 01 | A SICHERHEITSHINWEISE

- Ihre Kamera verfügt über ein wetterfestes Schutzgehäuse nach Schutzklasse IP66 (staub- und strahlwassergeschützt) und ist somit für den Einsatz im Freien geeignet. Schützen Sie Ihre Kamera trotzdem vor extremen Wetterbedingungen und direkter Sonneneinstrahlung.
- Achtung! Verwenden Sie ausschließlich frische Mignon AA LR6 1,5 V Alkalie-Mangan Batterien oder wiederaufladbare NiMH Akkus desselben Typs und Herstellers. Mischen Sie niemals Alkalie-Mangan Batterien mit NiMH Akkus! Beim Einlegen auf richtige Polung (+/-) achten! Bei längerem Nichtgebrauch Batterien entnehmen.
- Lassen Sie die Kamera nicht auf harte Oberflächen fallen. Verwenden Sie die Kamera nicht, wenn sie heruntergefallen ist. In diesem Fall lassen Sie sie von einem qualifizierten Elektriker überprüfen bevor Sie die Kamera wieder einschalten.
- Falls die Kamera defekt oder beschädigt ist, versuchen Sie nicht, die Kamera zu zerlegen oder selbst zu reparieren. Es besteht Stromschlaggefahr! Kontaktieren Sie bitte Ihren Fachhändler.
- Beim Öffnen des Kameragehäuses (außer Gehäusedeckel und Batteriefach) erlischt die Garantie. Zum Öffnen des Gehäuses ist nur das Fachpersonal der DÖRR GmbH berechtigt.
- Das Gerät ist kein Spielzeug! Halten Sie das Gerät, Zubehörteile und die Verpackungsmaterialien von Kindern und Haustieren fern, um Unfällen und Erstickung vorzubeugen.
- Menschen mit physischen oder kognitiven Einschränkungen sollten die Kamera unter Anleitung und Aufsicht bedienen.
- Personen mit einem Herzschrittmacher, einem Defibrillator oder anderen elektrischen Implantaten sollten einen Mindestabstand von 30 cm einhalten, da das Gerät Magnetfelder erzeugt.
- Benutzen Sie die Kamera nicht in der direkten Umgebung von Geräten, die starke elektromagnetische Felder erzeugen.
- LED Leuchtmittel können nur durch das Fachpersonal der DÖRR GmbH ausgetauscht werden.
- Vermeiden Sie es, die Kameralinse mit den Fingern zu berühren.
- Schützen Sie die Kamera vor starkem Schmutz. Reinigen Sie die Kamera nicht mit Benzin oder scharfen Reinigungsmitteln. Wir empfehlen ein fusselfreies, leicht feuchtes Mikrofasertuch um die äußeren Bauteile der Kamera und die Linse zu reinigen. Vor der Reinigung bitte die Batterien/Akkus entnehmen.
- Bewahren Sie die Kamera an einem staubfreien, trockenen, kühlen Platz auf, wenn sie nicht in Gebrauch ist.
- Bitte entsorgen Sie die Kamera, wenn sie defekt ist oder keine Nutzung mehr geplant ist entsprechend der Elektro- und Elektronik-Altgeräte-Richtlinie WEEE. Für Rückfragen stehen Ihnen die lokalen Behörden, die für die Entsorgung zuständig sind, zur Verfügung.

# 02 | A BATTERIE/AKKU WARNHINWEISE

Verwenden Sie nur hochwertige Markenbatterien oder Akkus. Beim Einlegen der Batterien/Akkus auf die richtige Polung achten (+/-). Legen Sie keine Batterien/ Akkus unterschiedlichen Typs ein und ersetzen Sie immer alle Batterien gleichzeitig. Mischen Sie keine gebrauchten Batterien mit neuen Batterien. Bei längerem Nichtgebrauch, bitte die Batterien/Akkus entnehmen. Werfen Sie die Batterien/Akkus nicht ins Feuer, schließen Sie sie nicht kurz und nehmen Sie sie nicht auseinander. Laden Sie gewöhnliche Batterien niemals auf - Explosionsgefahr! Entfernen Sie leere Batterien umgehend aus dem Gerät um das Auslaufen von Batteriesäure zu vermeiden. Nehmen Sie ausgelaufene Batterien sofort aus dem Gerät. Reinigen Sie die Kontakte, bevor Sie neue Batterien einlegen. Es besteht Verätzungsgefahr durch Batteriesäure! Bei Kontakt mit Batteriesäure die betroffenen Stellen sofort mit reichlich klarem Wasser spülen und umgehend einen Arzt kontaktieren. Batterien können beim Verschlucken lebensgefährlich sein. Bewahren Sie Batterien/Akkus unerreichbar für Kinder und Haustiere auf. Batterien/Akkus dürfen nicht im Hausmüll entsorgt werden (siehe auch Kapitel "Batterie/Akku Entsorgung").

# 03 | DATENSCHUTZBESTIMMUNGEN

In jedem Land/Bundesland gelten gesetzliche Datenschutzbestimmungen. Da diese Bestimmungen pro Land oder Bundesland unterschiedlich sein können, empfehlen wir Ihnen diese bei den jeweiligen zuständigen Behörden und Datenschutzbeauftragten einzuholen und diese auch zu beachten! In jedem Fall gilt:

- Überwachen Sie keine öffentlichen Bereiche wie Gehwege, Straßen, Parkplätze etc.
- Überwachen Sie niemals Mitarbeiter am Arbeitsplatz.
- Verstoßen Sie nicht gegen das "Persönlichkeitsrecht" oder das "Recht auf das eigene Bild".
- Veröffentlichen Sie keine Bilder auf denen Personen zu sehen sind, deren ausdrückliches Einverständnis nicht vorliegt. Veröffentlichen Sie keine Bilder mit identifizierbaren KFZ Kennzeichen.
- Weisen Sie mit einem Schild auf die Foto- und Videoüberwachung hin und informieren Sie gegebenenfalls Nachbarn und Besucher.

# 04 |ANFALLENDE MOBILFUNKKOSTEN DURCH DEN BILDVERSAND

Der Datenaustausch per mobiler Verbindung ist immer mit Kosten verbunden. Diese Kosten können je nach Tarif und Anbieter variieren und sind nicht durch den Kauf dieser Kamera abgedeckt. Bitte informieren Sie sich über die Tarifmöglichkeiten und deren Kosten bei Ihrem Mobilfunkanbieter.

# 05 | PRODUKTBESCHREIBUNG

Die DÖRR SnapShot CLOUD 4G ist speziell für die Anforderungen bei der Überwachung konzipiert und vielseitig bei Tag und bei Nacht einsetzbar. Über die schnelle 4G LTE Verbindung werden die aufgenommenen Bilder in der Cloud gespeichert und sind so weltweit über die DÖRR APP oder über unsere Webseite abrufbar. Die Snapshot Cloud 4G reagiert mit 0,4 Sekunden Auslösezeit extrem schnell und nimmt mit 12 Megapixel Auflösung jedes Detail auf. Mit den 59 unsichtbaren Black Vision LEDs ist eine unauffällige Überwachung möglich. Die Blitzreichweite beträgt ca. 20 Meter bei einem Bildwinkel von ca. 60°.

# 06 | EIGENSCHAFTEN

- Bild- oder Videoaufnahmen, Serienbildfunktion
- Reaktionszeit nur ca. 0,4 s
- Auflösung 12 MP, 8 MP (Sensor 5 MP)
- Unterstützt SD/SDHC-Speicherkarten bis von 4 GB bis max. 32 GB (SD Karte nicht enthalten)
- TFT Farbdisplay mit 2 Zoll / 5 cm Größe
- Mehrsprachige Menüführung
- Wetterfestes Gehäuse geschützt nach IP66

# 07 | TEILEBESCHREIBUNG

- 01 Antennen/Antennenanschlüsse
- 02 27 Infrarot LEDs
- 03 Bewegungsmelder (PIR Sensor)
- 04 Mikrofon
- 05 Kameralinse
- 06 32 Infrarot LEDs
- 07 LED Anzeige/Licht Sensor
- 08 Spannverschluss
- 09 Öse für Bügelschloss (Schloss optional)
- 10 Mini-SIM Kartenslot
- 11 LCD Kameradisplay
- 12 Menütaste MENU
- 13 Schieberegler ON (Ein)/Setup/OFF (Aus)
- 15 OK Taste
- 16 Navigationstasten  $\nabla$  und  $\blacktriangle$  (auch Wiedergabetaste  $\blacklozenge$  )
- 17 Navigationstasten  $\triangleleft$  und
- 18 SD Kartenslot
- 19 Mini USB Port
- 20 Anschluss externe Batterie
- 21 Batteriefach
- 22 ¼" Anschlussgewinde
- 23 Durchführung Kabelschloss (Schloss optional)
- 24 Ösen für Montagegurt
- 25 Micro-SIM + Nano-SIM Adapter
- 26 USB Datenkabel
- 27 Befestigungsgurt

# 08 | ERSTE INBETRIEBNAHME

Entfernen Sie die Schutzfolie vom LCD Kameradisplay (11).

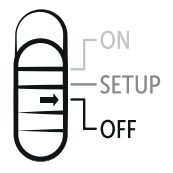

 ACHTUNG: Bei den nachstehenden Aktionen muss die Kamera ausgeschaltet sein (Schieberegler 13 = Position OFF). Es können sonst Schäden an der Kamera entstehen!

#### 08.1 ANTENNEN MONTIEREN

Entfernen Sie die Schutzkappen von den Antennenanschlüssen (01) und schrauben Sie die beiden mitgelieferten Antennen auf.

# 08.2 BATTERIEN/AKKUS EINLEGEN

Öffnen Sie die Kamera mit dem seitlichen Spannverschluss (08). Kontrollieren Sie, ob der Schieberegler (13) auf Position OFF (Aus) steht. Legen Sie 12 Stück AA Batterien 1,5 V oder NiMH Akkus (nicht im Lieferumfang) in das Batteriefach (21) ein. Achten Sie auf korrekte Polarität (+/-).

 ACHTUNG: Verwenden Sie ausschließlich frische Mignon AA LR6 1,5V Alkalie-Mangan Batterien oder wiederaufladbare NiMH Akkus AA desselben Typs und Herstellers. Mischen Sie niemals Alkalie-Mangan Batterien mit NiMH Akkus! Beim Einlegen auf richtige Polung achten! Bei längerem Nichtgebrauch Batterien entnehmen.

 HINWEIS Falls Sie die Kamera mit NiMH Akkus betreiben, wählen Sie bitte im Kameramenü Register "Other" im Menüpunkt "Batterieart" Akku aus, um eine genaue Anzeige des Batteriestatus zu gewährleisten – lesen Sie hierzu Kapitel 16.4.

#### 08.3 ALTERNATIVE STROMVERSORGUNGEN

Nutzen Sie das DÖRR Solarpanel mit integriertem Lithium Ion Akku 1500mAH für eine nachhaltige und verlängerte Laufzeit: Artikel Nr. 204446 DÖRR Solar Panel Li-1500 12V/6V

Für Überwachung im Innenbereich mit Stromversorgung lässt sich die Kamera über Netzteil betreiben:

Artikel Nr. 204441 DÖRR Netzteil 12 V, 2 A für SnapShot Cloud 4G

Alternativ kann die Kamera mit einer externen 12 V Batterie in Verbindung mit unserem DÖRR Batteriekabel betrieben werden:

Artikel Nr. 204347 Blei Akku 12V/12Ah für SnapShot 4G Artikel Nr. 204364 DÖRR Batteriekabel 2 m für SnapShot Kameras

Sowohl das Solarpanel, das Netzteil und die externe Batterie wird über den DC 12V Anschluss (20) mit der Kamera verbunden. Eventuell eingelegte AA Batterien/Akkus brauchen beim Anschluss einer externen Stromversorgung nicht entnommen zu werden. Die Kamera greift automatisch auf die eingelegten Batterien zurück, sobald die externe Stromversorgung wieder getrennt wird.

# 08.4 SD/SDHC SPEICHERKARTE EINLEGEN

Schieben Sie eine SD/SDHC Speicherkarte (optional) mit der beschrifteten Seite nach oben in den SD Kartenslot (18) ein, bis diese komplett einrastet. Achten Sie darauf, dass die SD Karte formatiert und entriegelt ist. Die Kamera unterstützt SD/ SDHC Karten von 4 GB bis 32 GB. Um die SD Karte mit der Überwachungskamera zu formatieren, lesen Sie bitte Kapitel 16.6.

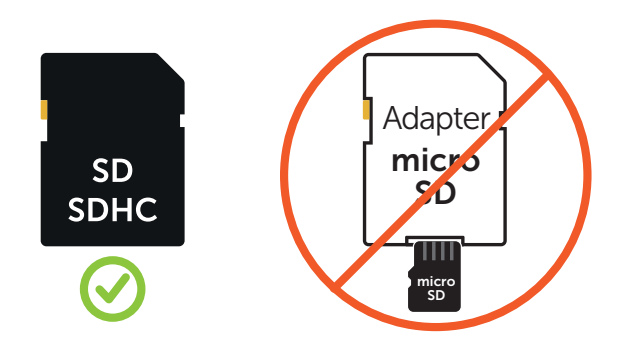

# 08.5 SD KARTE ENTRIEGELN/ENTSPERREN

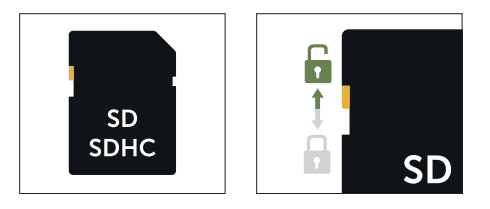

# 08.6 SIM KARTE EINLEGEN

Zur Nutzung der Sendefunktionen muss eine SIM Karte (optional) in den SIM Kartenslot eingelegt sein. Zum korrekten Einlegen der SIM Karte achten Sie bitte auf das Symbol über dem SIM Kartenslot (10) – schieben Sie die SIM Karte in den SIM Kartenslot (10) ein, bis diese komplett einrastet.

Der SIM Kartenslot ist für Kartenformat Mini SIM. Micro-SIM Karten und Nano-SIM Karten können nur mit den mitgelieferten Adaptern (25) genutzt werden.

Unbedingt die SIM Karte vor Verwendung (keine PIN-Abfrage) entsperren (entweder gleich beim Kauf im Telefonladen oder mit Hilfe eines Handys). Vergewissern Sie sich, dass Ihre SIM Karte für den mobilen Datenversand freigeschalten ist und ggf. über ausreichend Guthaben verfügt.

Die Kamera benötigt Telefonproviderdaten für den mobilen Datenversand. In der Regel übernimmt die Kamera diese Daten automatisch. In speziellen Fällen ist die manuelle Eingabe dieser Daten im Menü der Kamera erforderlich. Für die Eingabe dieser Daten lesen Sie bitte Kapitel 16.3.

# TIPP Um einen einwandfreien mobilen Datenversand zu gewährleisten, empfehlen wir die Nutzung der simHERO netzunabhängigen SIM Karte mit den günstigen DÖRR Tarifen (Artikel Nr. 204445).

Sobald eine SIM Karte eingelegt ist und die Kamera an oder auf SETUP gestellt wird, wählt sich die Kamera ins Mobilfunknetz ein bzw. sucht Netzempfang. Dies kann bis zu ca. 1 Minute dauern. Während dieser Zeit können keine Einstellungen an der Kamera vorgenommen werden. Nach erfolgreicher Verbindung erscheint oben im LCD Display (11) die Anzeige für die Signalstärke.

# 09 |VERWENDUNG DER BEDIENTASTEN

Mit dem Schieberegler (13) schalten Sie die Kamera ein (Position ON) und aus (Position OFF) oder auf SETUP – in der SETUP Stellung, drücken Sie die Menütaste MENU (12) um das Kameramenü zu öffnen.

Mit den Navigationstasten  $\triangleleft$  und  $\triangleright$  (17) wählen Sie das Kameraregister aus:

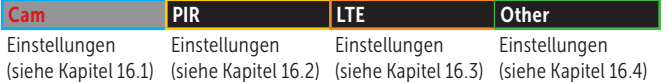

Das ausgewählte Kameraregister ist rot markiert und weiß hinterlegt. Um das ausgewählte Kameraregister zu öffnen, drücken Sie die OK Taste (15).

Mit Navigationstasten  $\nabla$  und  $\triangle$  (16) wählen Sie das Untermenü aus, die Sie ändern möchten. Das ausgewählte Untermenü ist rot markiert. Drücken Sie die OK Taste (15) um das Untermenü zu öffnen.

Mit den Navigationstasten (16) und (17) nehmen Sie Änderungen und Einstellungen vor. Durch Drücken der OK Taste (15) wird Ihre Änderung/Einstellung gespeichert. Mit der Menütaste MENU (12) gelangen Sie zur Übersicht bzw. zum Ausgangsbildschirm/Echtzeitbild zurück.

# 10 | ANZEIGEN IM KAMERA DISPLAY

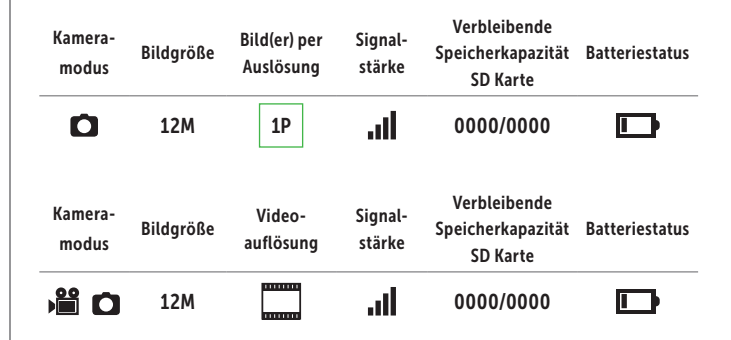

# 11 | ERSTEINRICHTUNG/KAMERA MIT DER DÖRR APP VERBINDEN

# 11.1 DATUM/UHRZEIT EINSTELLEN

 ACHTUNG: In der Regel übernimmt die Kamera Datum und Uhrzeit aus dem Netz. Um eine einwandfreie Funktion Ihrer Kamera zu gewährleisten, ist es jedoch unbedingt notwendig Datum und Uhrzeit zu überprüfen und die UTC Zeitverschiebung einzustellen:

Schalten Sie die Kamera am Schieberegler (13) auf SETUP. Warten Sie bis die "Netzsuche..." abgeschlossen ist.

Halten Sie die Navigationstaste > (17) gedrückt bis Ihnen im Display das Datum, Uhrzeit und der Telefonprovider angezeigt wird.

Falls das Datum im Display korrekt angezeigt wird, geben Sie die aktuelle UTC Zeit Ihrer Region im Untermenü "Automatisch" ein:

Drücken Sie die Menütaste MENU (12). Mit der Navigationstaste ▶ (17) blättern Sie zum Kameraregister "Other". Drücken Sie die OK Taste (15) um das Untermenü zu öffnen. Mit der Navigationstaste  $\Psi$  (16) blättern Sie bis zum Untermenü "Datum/ Zeit". Durch Drücken der OK Taste (15) öffnen Sie das Untermenü "Automatisch". Stellen Sie die UTC Zeit im Format +/- HH:MM korrekt ein.

Beispiel Deutschland: Winterzeit UTC +01 : 00 Sommerzeit UTC +02 : 00

Falls das Datum nicht korrekt angezeigt wird, geben Sie Datum und Uhrzeit im Untermenü "Manuell" im Format: TT/MM/JJJJ HH:MM:SS ein.

Schalten Sie die Kamera mit dem Schieberegler (13) aus = Position OFF.

#### 11.2 QR CODE IN DER KAMERA GENERIEREN

Schalten Sie die Kamera am Schieberegler (13) auf SETUP. Drücken Sie die Menütaste MENU (12). Mit der Navigationstaste ▶ (17) blättern Sie zum Kameraregister "Other" und drücken Sie die OK Taste (15) um das Untermenü zu öffnen. Mit der Navigationstaste ▼ (16) blättern Sie bis zum Untermenü "QR Code". Durch Drücken der OK Taste (15) wird ein QR Code generiert, der im Kameradisplay (11) angezeigt wird.

# 11.3 DÖRR APP DOWNLOADEN

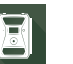

Um die DÖRR APP zu installieren, scannen Sie mit Ihrem Smartphone den entsprechenden QR Code für Android oder IOS innen auf der Farbschachtel oder laden Sie die APP direkt im Play Store für Android oder im APP Store für IOS herunter.

# 11.4 REGISTRIERUNG IN DER DÖRR APP UND KAMERA VERBINDEN

Registrieren Sie sich mit Ihrer E-Mail Adresse und einem Passwort. Auf die angegebene E-Mail Adresse erhalten Sie eine E-Mail von DÖRR. Folgen Sie dem Link in dieser E-Mail um die Registrierung erfolgreich abzuschließen. Melden Sie sich mit den Anmeldedaten aus der Registrierung an.

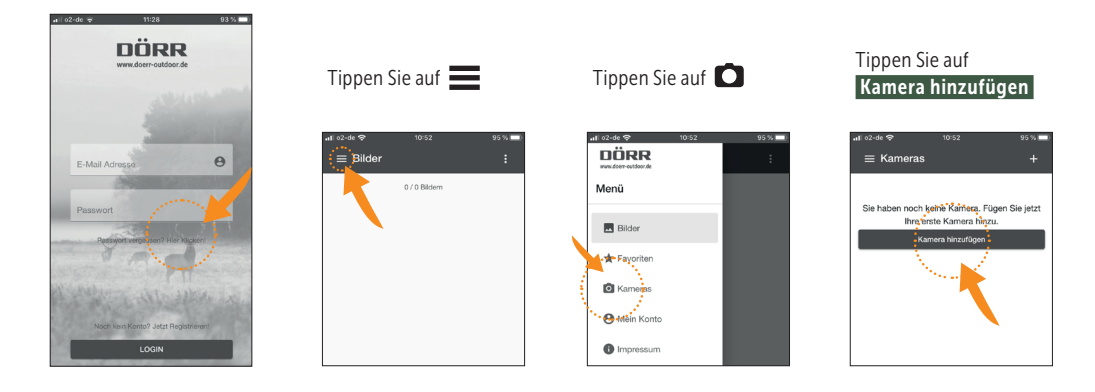

#### Der QR Scanner öffnet sich. Scannen Sie mit Ihrem Smartphone den QR Code im Kameradisplay (11).

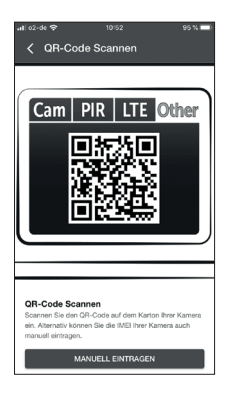

Alternativ können Sie die Seriennummer auch manuell eintragen. Sie finden die Seriennummer auf der linken Seite innen im Kameragehäuse oder auf der Farbschachtel.

Bitte stellen Sie die Kamera jetzt am Schieberegler (13) auf Position ON=Ein und schließen Sie das Kameragehäuse mit dem Spannverschluss (08).

Geben Sie die nacheinander die folgenden Daten in der APP ein:

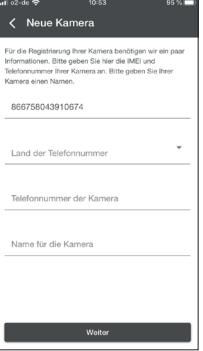

#### Seriennummer

Wird automatisch beim Scannen des QR Codes übernommen.

#### Telefonnummer

Geben Sie die Telefonnummer mit Vorwahl der eingelegten SIM Karte ein.

# Herkunftsland der SIM Karte

Wird automatisch durch Ihre Vorwahl übernommen.

# Name für die Kamera

Bitte vergeben Sie für die Kamera einen Namen. Tippen Sie auf Weiter

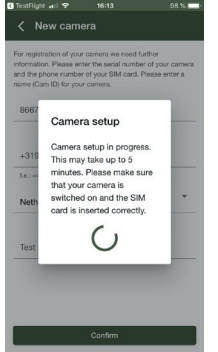

Die Kamera verbindet sich mit der APP und wird online eingerichtet – dies kann einige Minuten in Anspruch nehmen.

 ACHTUNG: Bitte stellen Sie sicher, dass Ihre Kamera eingeschaltet ist und die SIM Karte korrekt eingelegt ist.

Nach erfolgreicher Ersteinrichtung können Sie folgende Einstellungen in der APP vornehmen (Voreinstellungen grün markiert):

# 11.5 EINSTELLUNGEN IN DER APP

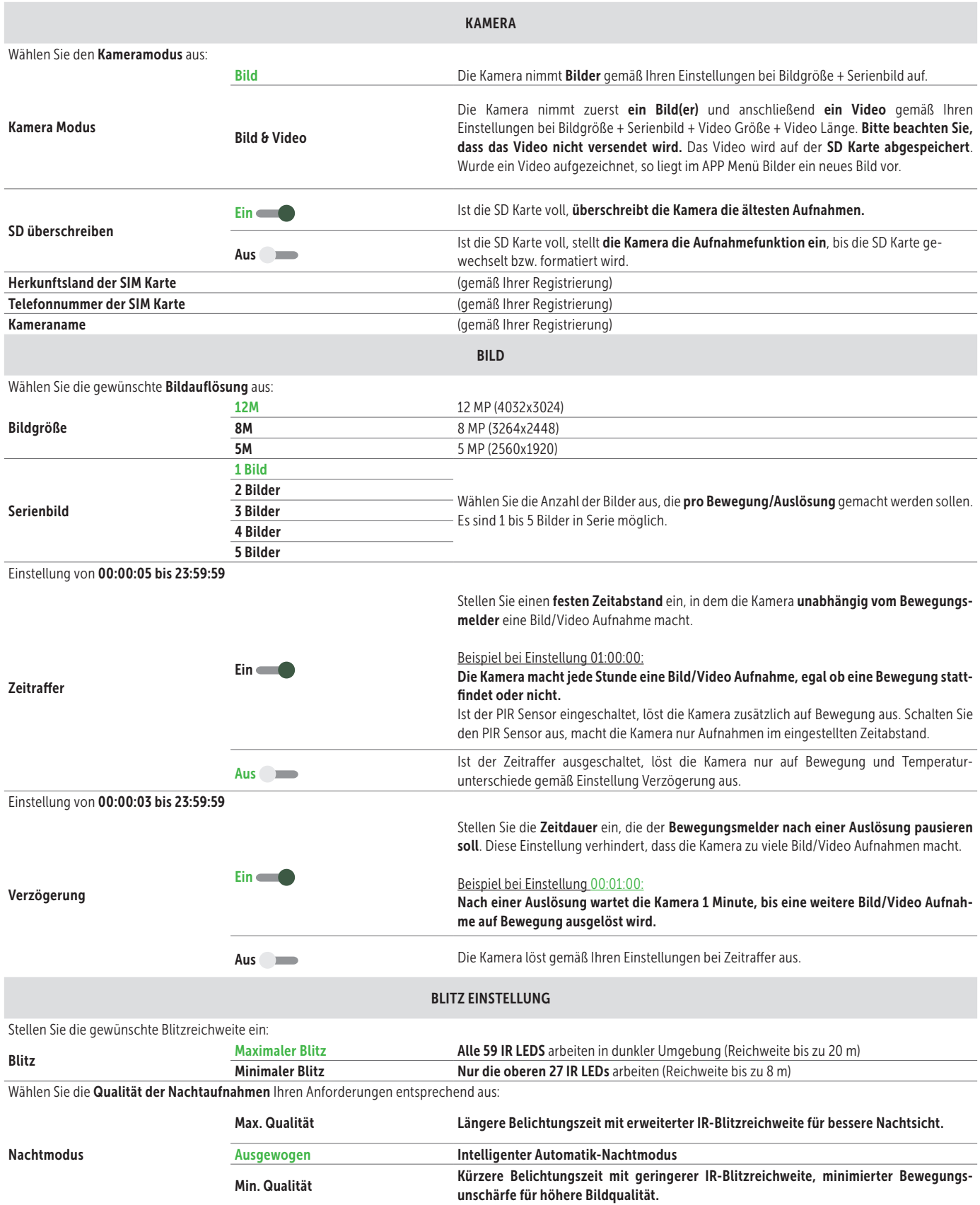

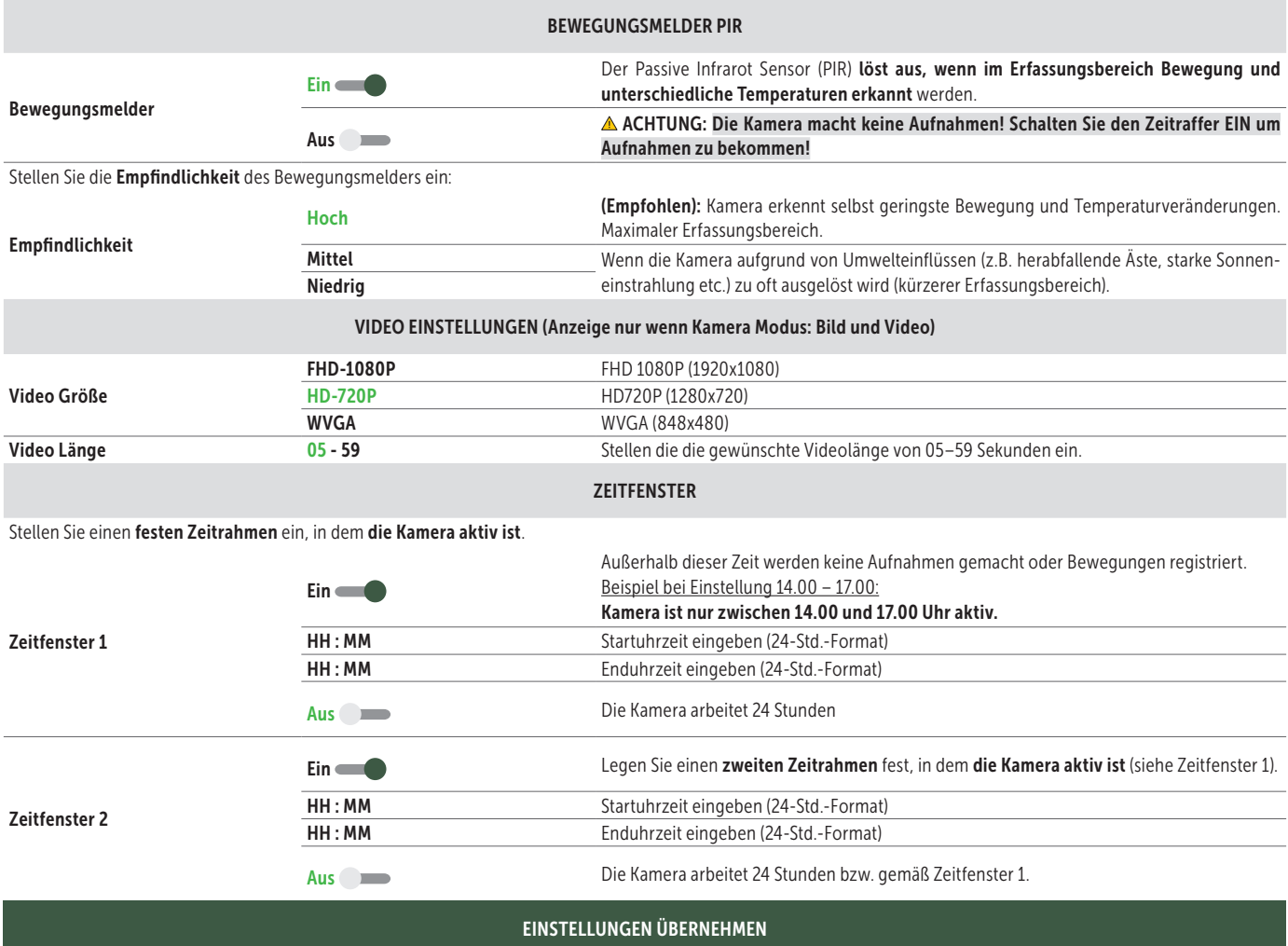

# **HINWEIS**

Einstellungen, welche Sie bei der *Ersteinrichtung* der Kamera vornehmen, werden direkt von der Kamera übernommen. Einstellungen, die Sie *im laufenden Betrieb* anpassen, werden von der Kamera mit einem *Zeitversatz von bis zu 24 Stunden verarbeitet. APP Einstellungen haben Priorität und überschreiben Einstellungen, die direkt in der Kamera vorgenommen worden sind. Verändern Sie die Kameraeinstellungen daher immer über die APP oder Web Oberfläche.*

Ihre Kamera ist nun gemäß den Einstellungen einsatzbereit. Im APP Menü "Bilder" werden aufgenommene Bilder angezeigt.

Hinweise zur Ausrichtung und Montage der Kamera siehe Kapitel 17.

# 12 | FUNKTIONEN IN DER APP

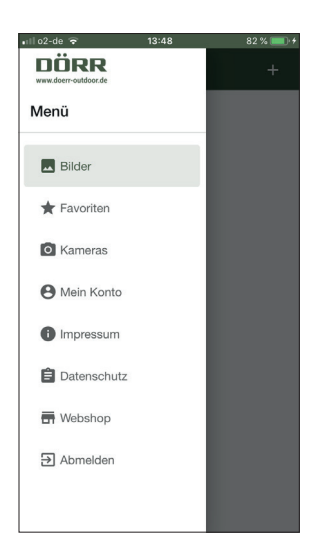

# **A** Bilder

aris≳⊲s **ବ**<br>**<** Bild ື້  $\mathbb{Z}$  DOR

Übersicht Ihrer aufgenommen Bilder. Suchen Sie Bilder mit Hilfe der Filterfunktionen.

# Bild als Favorit markieren/speichern/teilen/löschen

Tippen Sie das gewünschte Bild an. Um das Bild als Favorit zu markieren, tippen Sie auf ★ (zum Abwählen, erneut tippen ☆). Um das Bild lokal abzuspeichern oder z.B. per WhatsApp oder E-Mail zu teilen, tippen Sie auf . Um das Bild zu löschen, tippen Sie auf Löschen

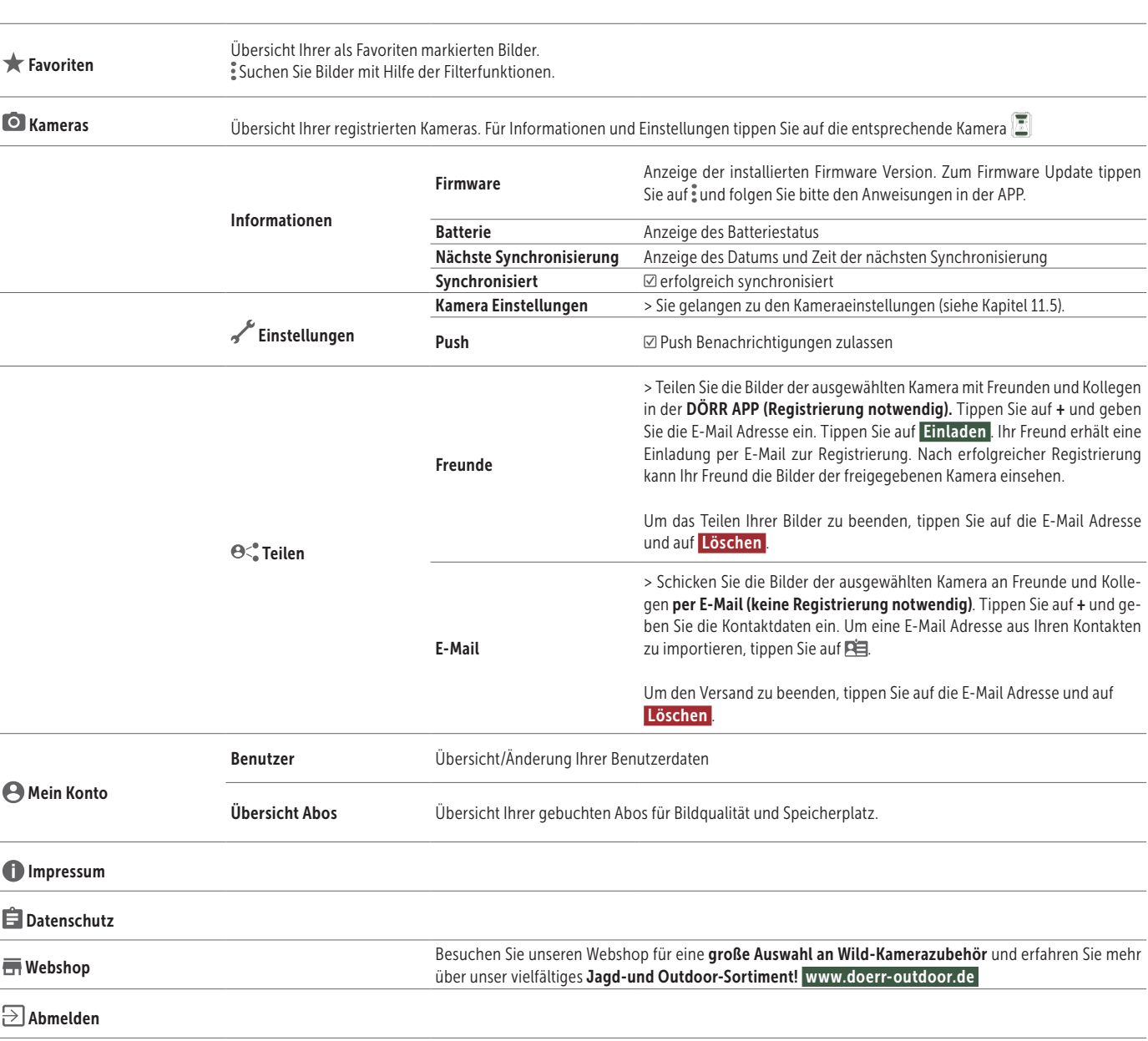

MENÜ

# 13 | DÖRR SNAPSHOT CLOUD 4G WEBSEITE

Sie können sich auch mit PC/Laptop/Tablet über unsere Webseite registrieren und anmelden: doerr.cloud . Wir empfehlen die Nutzung von Google Chrome Browser . O Alle Funktionen wie in der APP oben beschrieben.

# 14 | ABOS FÜR MEHR SPEICHERKONTINGENT UND FULL HD QUALITÄT

Ihnen steht pro registrierter Kamera ein Grundkontingent von 1000 Bildern in Standard Qualität, sowie 200 Favoriten Bilder zur Verfügung. Unter & Mein Konto können Sie mehr Speicherkontigent und Bilder in FULL HD Qualität abonnieren.

TIPP Wird ein Abo abgeschlossen, ist dies für alle Ihre registrierten Kameras nutzbar! Die Abos sind monatlich kündbar.

# 15 | LÖSCHEN/ERNEUTES REGISTRIEREN EINER KAMERA/DIEBSTAHL

# 15.1 LÖSCHEN/ERNEUTES REGISTRIEREN EINER KAMERA

Wenn Sie die Kamera z.B. weiterverkaufen möchten, gehen Sie wie folgt vor:

- 1. Löschen Sie die Kamera in der APP: **O Kameras → tippen Sie auf die zu löschende Kamera II → E Kamera löschen**
- 2. Kamera auf Werkseinstellungen zurücksetzen (siehe Kapitel 16.4). Nun kann die Kamera erneut von Ihnen oder dem neuen Besitzer in der DÖRR APP registriert werden.

#### 15.2 IM FALLE EINES DIEBSTAHLS

Sollte Ihre Kamera entwendet werden, löschen Sie diese NICHT aus der APP, da nur so sichergestellt ist, dass der Dieb die Kamera nicht registrieren kann. Kontaktieren Sie unseren Service für weiteren Support.

# 16 | KAMERA FUNKTIONEN (OFFLINE BETRIEB OHNE SIM KARTE)

Wollen Sie die Kamera ohne SIM Karte verwenden, nehmen Sie alle Einstellungen direkt in der Kamera vor. Die Bilder und Videos werden auf der SD Karte abgespeichert.

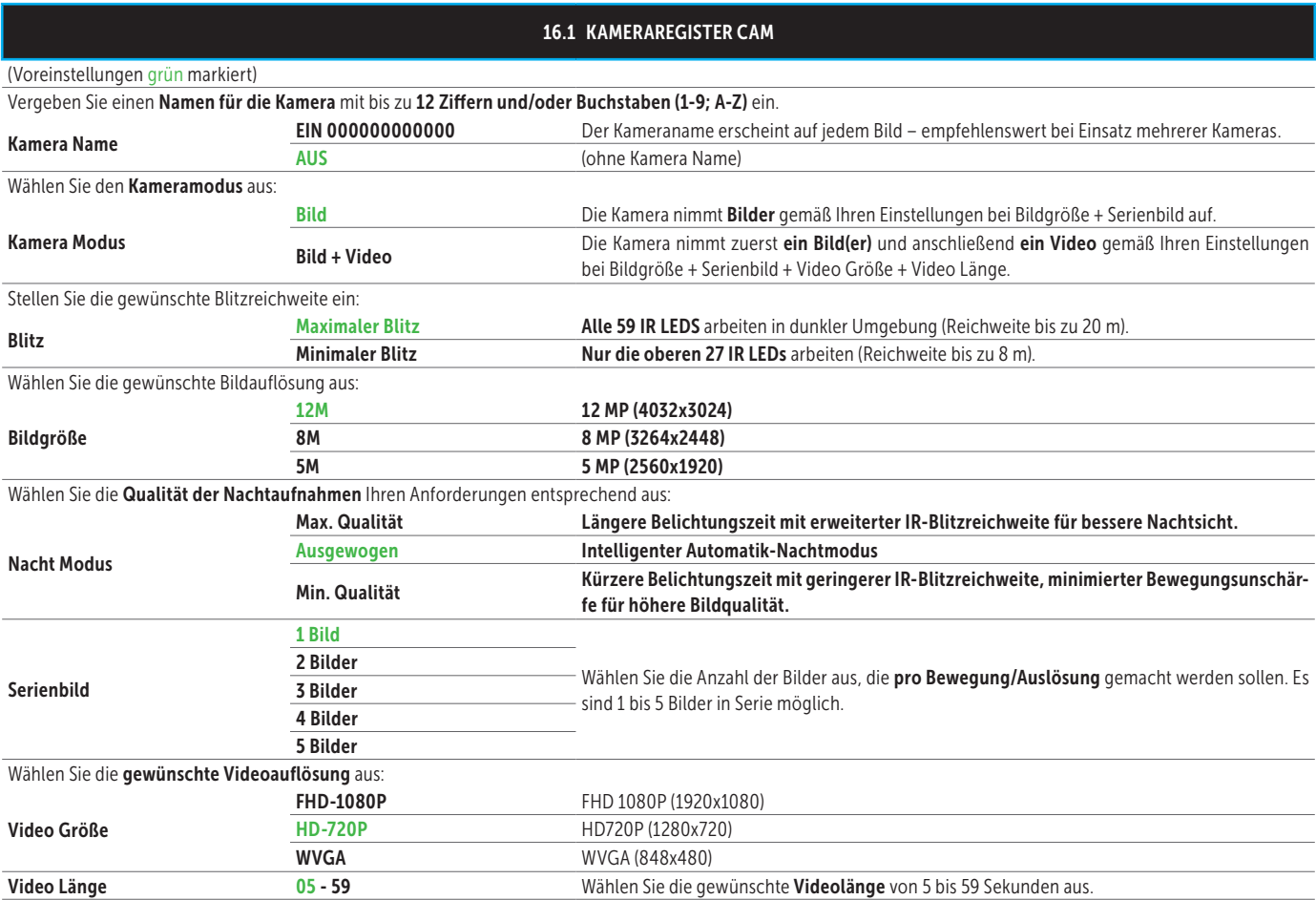

# 16.2 KAMERAREGISTER PIR

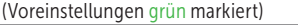

Schalten Sie den Bewegungsmelder ein oder aus:

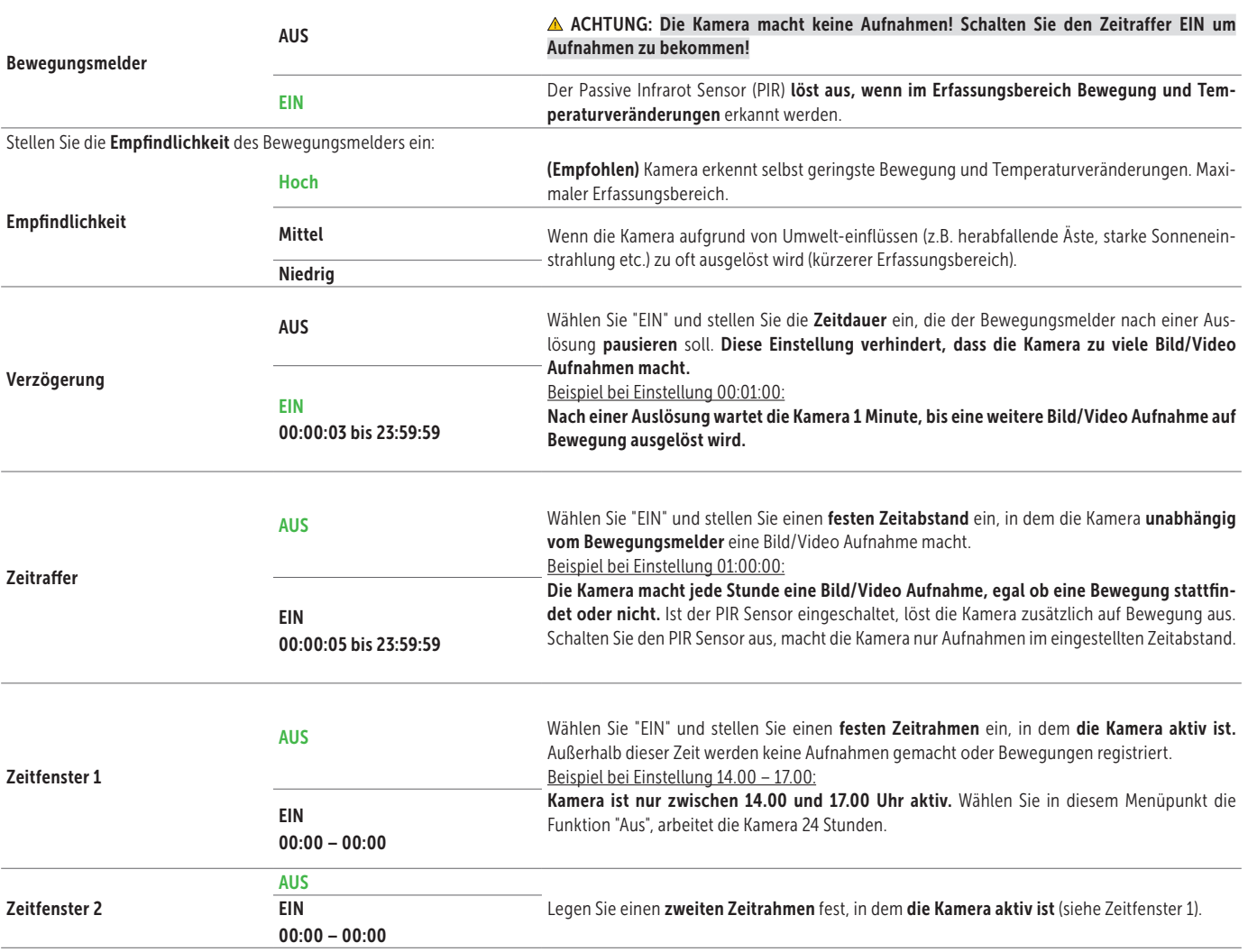

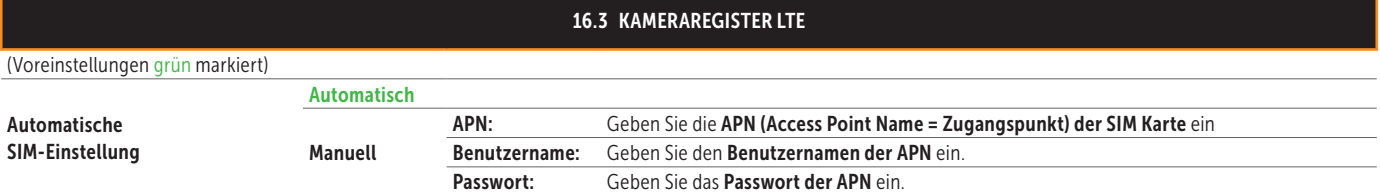

# HINWEIS Die Daten wie APN, Benutzername und Passwort erfahren Sie von Ihrem Telefonprovider.

# Die Eingabe dieser Daten nehmen Sie wie folgt vor:

Drücken Sie die Menütaste MENU (12) um zwischen Zahlen, Groß- und Kleinbuchstaben und Sonderzeichen zu wechseln. Nutzen Sie die Navigationstasten (16 + 17) um ein Zeichen auszuwählen (= rot markiert). Bestätigen Sie das Zeichen durch Drücken der OK Taste (15). Wählen Sie das Zeichen < aus (rot markiert) und bestätigen Sie mit der OK Taste (15) um das letzte Zeichen zu löschen. Bei korrekter und vollständiger Eingabe wählen Sie das Zeichen ^ aus (rot markiert) und speichern Sie Ihre Eingabe mit der OK Taste (15).

# 16.4 KAMERAREGISTER OTHER

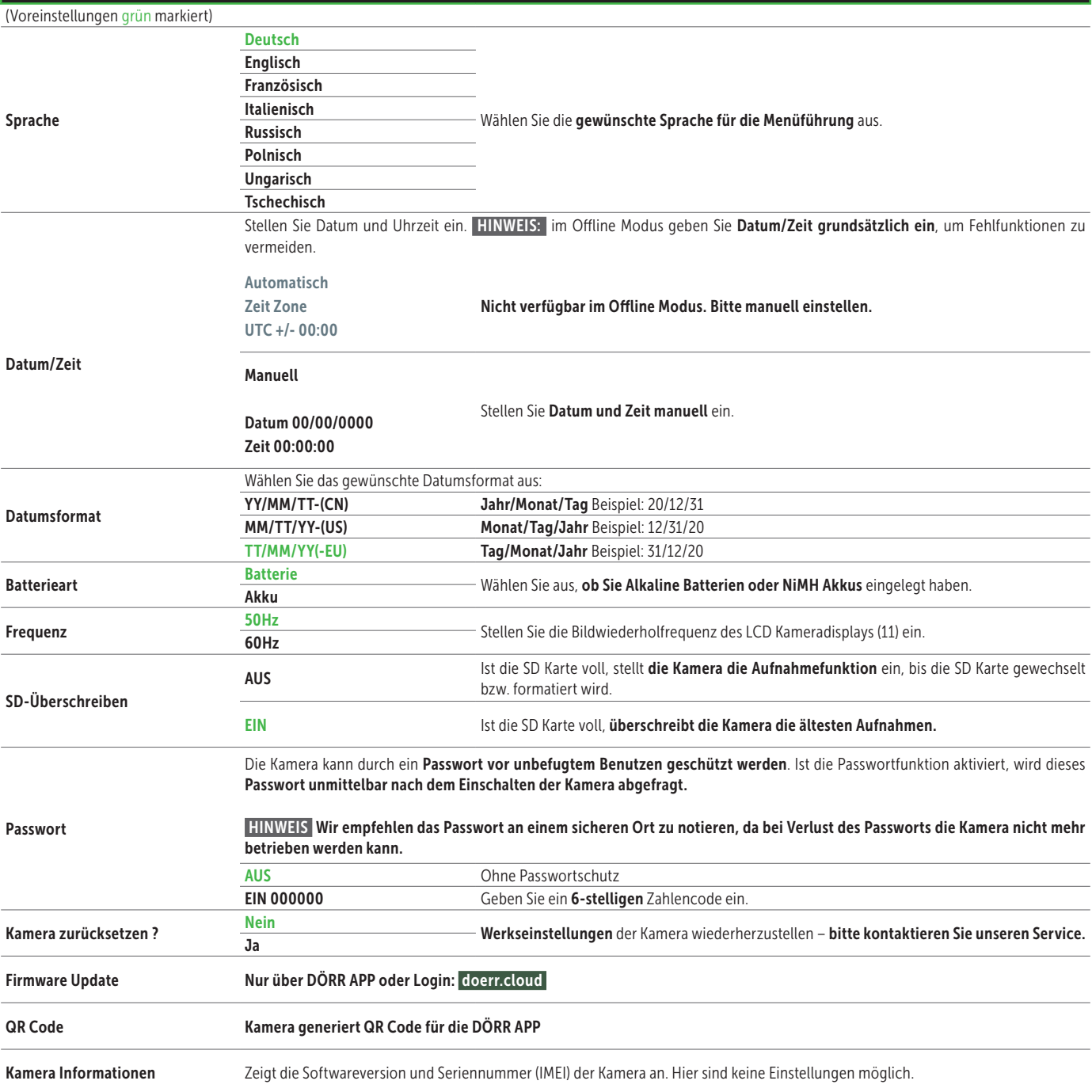

#### 16.5 BILDER + VIDEOS AM KAMERA DISPLAY ANSEHEN

Stellen Sie den Schieberegler (13) auf die Position SETUP. Drücken Sie die Wiedergabetaste  $\bullet$  (16).

Im Kameradisplay (11) erscheint die zuletzt gemachte Aufnahme. Handelt es sich bei der Aufnahme um ein Video, erscheint unten links im Kameradisplay  $\mathbf{E}$ . Um das Video abzuspielen drücken Sie die OK Taste (15).

Mit den Navigationstasten <und ► (17) blättern Sie durch Ihre Aufnahmen. Drücken Sie die Wiedergabetaste <sup>(16)</sup> um zum Startbildschirm zurückzukehren.

#### 16.6 AUFNAHMEN LÖSCHEN + SD KARTE FORMATIEREN

Um Aufnahmen zu löschen oder die SD Karte zu formatieren, drücken Sie Menütaste MENU (12) in der Bilderübersicht. Wählen Sie "Löschen" und wählen Sie aus, ob Sie einzelne Aufnahmen oder alle Aufnahmen löschen möchten.

Wählen Sie "Formatieren" um die SD Karte zu formatieren.

# ACHTUNG: Alle Aufnahmen auf der SD Karte werden unwiderruflich gelöscht.

Drücken Sie die Menütaste MENU (12) und anschließend die Wiedergabetaste <sup>(16)</sup> um zum Startbildschirm zurückzukehren.

# 17 | AUSRICHTEN DER KAMERA/TESTAUFNAHMEN UND MONTAGE

#### 17.1 AUSRICHTEN DER KAMERA/TESTAUFNAHMEN

Wir empfehlen die Kamera in einer Höhe von 0,75 m bis 1,00 m aufzuhängen. Die Kameralinse (05) sollte auf den Punkt zeigen, an dem das zu fotografierende Objekt erwartet wird.

Um zu überprüfen, ob die Kamera im richtigen Winkel aufgehängt ist, empfiehlt es sich eine Testaufnahme zu machen. Hierfür schalten Sie den Schieberegler (13) auf Position SETUP und halten Sie die Kamera ungefähr in der gewünschten Höhe und Winkel.

Drücken Sie die OK Taste (15) um die Testaufnahme auszulösen. Zum Betrachten des Testbilds drücken Sie die Wiedergabetaste <sup>(16)</sup>. Die Ausrichtung sollte so sein, dass das zu erwartende Objekt in der Bildmitte ist. Gegebenenfalls richten Sie die Kamera erneut aus und wiederholen Sie die Testaufnahme.

#### 17.2 MONTAGE DER KAMERA

Ziehen Sie den mitgelieferten Befestigungsgurt (27) durch die Gurt-Ösen (24) auf der Kamerarückseite und befestigen Sie die Kamera an einen Baum, Pfahl oder ein sonstiges, geeignetes Objekt.

Unser optionales Zubehör, wie das patentierte DÖRR Haltesystem ermöglicht eine schnelle und einfache Montage der Kamera an Bäumen, Wänden und mehr. Die Kamera rastet im Haltesystem ein, hält sicher und lässt sich bei Standortwechsel schnell wieder abnehmen. Der Kugelkopf mit Feststellschraube sorgt für eine flexible Ausrichtung der Kamera. Die Halterung ist um 360° drehbar und 30° in alle Richtungen neigbar.

Artikel Nr 204490 DÖRR Haltesystem Multi für SnapShot camouflage

#### 17.3 KAMERA VOR DIEBSTAHL SICHERN

Führen Sie ein Bügelschloss (als Zubehör erhältlich) durch die Öse (09) um das Kameragehäuse abzuschließen:

# Artikel Nr. 204454 DÖRR Zahlenschloss 3-stellig

Mit einem Kabelschloss (als Zubehör erhältlich), das durch die Durchführung (23) an der Rückseite der Kamera geführt wird, lässt sich Ihre Kamera zusätzlich vor Diebstahl sichern:

Artikel Nr. 204452 DÖRR Universal Kabelschloss 1,80 m

Für besonders hohe Sicherheit empfehlen wir unser pulverbeschichtetes DÖRR Metallschutzgehäuse das vor Diebstahl, Vandalismus und jeglichen Witterungseinflüssen schützt:

#### Artikel Nr. 204463 DÖRR Metallschutzgehäuse GH-4 für Snapshot Cloud 4G

Besuchen Sie unseren Webshop für eine weitere Auswahl an Wild-Kamerazubehör und erfahren Sie mehr über unser vielfältiges Jagd-und Outdoor-Sortiment! www.doerr-outdoor.de

#### 17.4 HINWEISE ZUR MONTAGE

#### Bewegungsmelder

Der Bewegungsmelder reagiert nur unter gewissen Voraussetzungen und in einem bestimmten Bereich. Die Erfassung der Objekte hängt stark von der Umgebungstemperatur und sonstigen Umständen, wie z.B. Bewuchs, reflektierende Flächen etc. ab. Bei optimalen Verhältnissen, perfekter Ausrichtung und Einstellung der höchsten Empfindlichkeit kann daher die Auslösung auf bis zu 20 m erfolgen. Normalerweise sollte man aber von einem Bereich innerhalb von 15 m ausgehen. Eventuell sind einige Versuche nötig, um eine gute Position der Kamera herauszufinden. Bei Auslöseversuchen durch Personen bitte immer bedenken, dass Tiere wesentlich kleiner sind und deshalb den Auslösebereich oft unterlaufen.

# Lichtverhältnisse

Wie auch beim normalen Fotografieren ist direktes Gegenlicht nicht empfehlenswert. Wählen Sie die Kameraposition so, dass das Licht nicht direkt von vorne kommt oder die Kamera im Schatten ist.

#### Wetterschutz

Obwohl die Kamera wetterfest und für den Außenbereich tauglich ist (staub- und strahlwassergeschützt nach Schutzklasse IP66), empfiehlt es sich, die Kamera geschützt und wenn möglich nicht zur Wetterseite hin, aufzuhängen. Weder starker Schlagregen noch ständige Sonneneinstrahlung ist gut für die Kamera. Nach einer längeren Feuchtigkeitsperiode, z.B. auch nach Nebel, empfiehlt es sich, die Kamera ein paar Tage in einem trockenen Raum aufzubewahren.

# 17.5 KAMERA EINSCHALTEN

Um die Kamera in Betrieb zu nehmen stellen Sie den Schieberegler (13) auf die Position ON und schließen Sie das Kameragehäuse. Nach ca. 10 Sek. ist die Kamera aktiv und es werden bei Bewegung gemäß Ihren Einstellungen Aufnahmen gemacht.

# 18 | REINIGUNG UND AUFBEWAHRUNG

Reinigen Sie das Gerät nicht mit Benzin oder scharfen Reinigungsmitteln. Wir empfehlen ein fusselfreies, leicht feuchtes Mikrofasertuch, um die äußeren Bauteile des Geräts zu reinigen. Entnehmen Sie vor der Reinigung die Batterien. Bei Nichtnutzung bewahren Sie das Gerät an einem staubfreien, trockenen, kühlen Platz auf. Das Gerät ist kein Spielzeug – bewahren Sie es für Kinder unerreichbar auf. Halten Sie das Gerät von Haustieren fern.

# 19 | TECHNISCHE DATEN

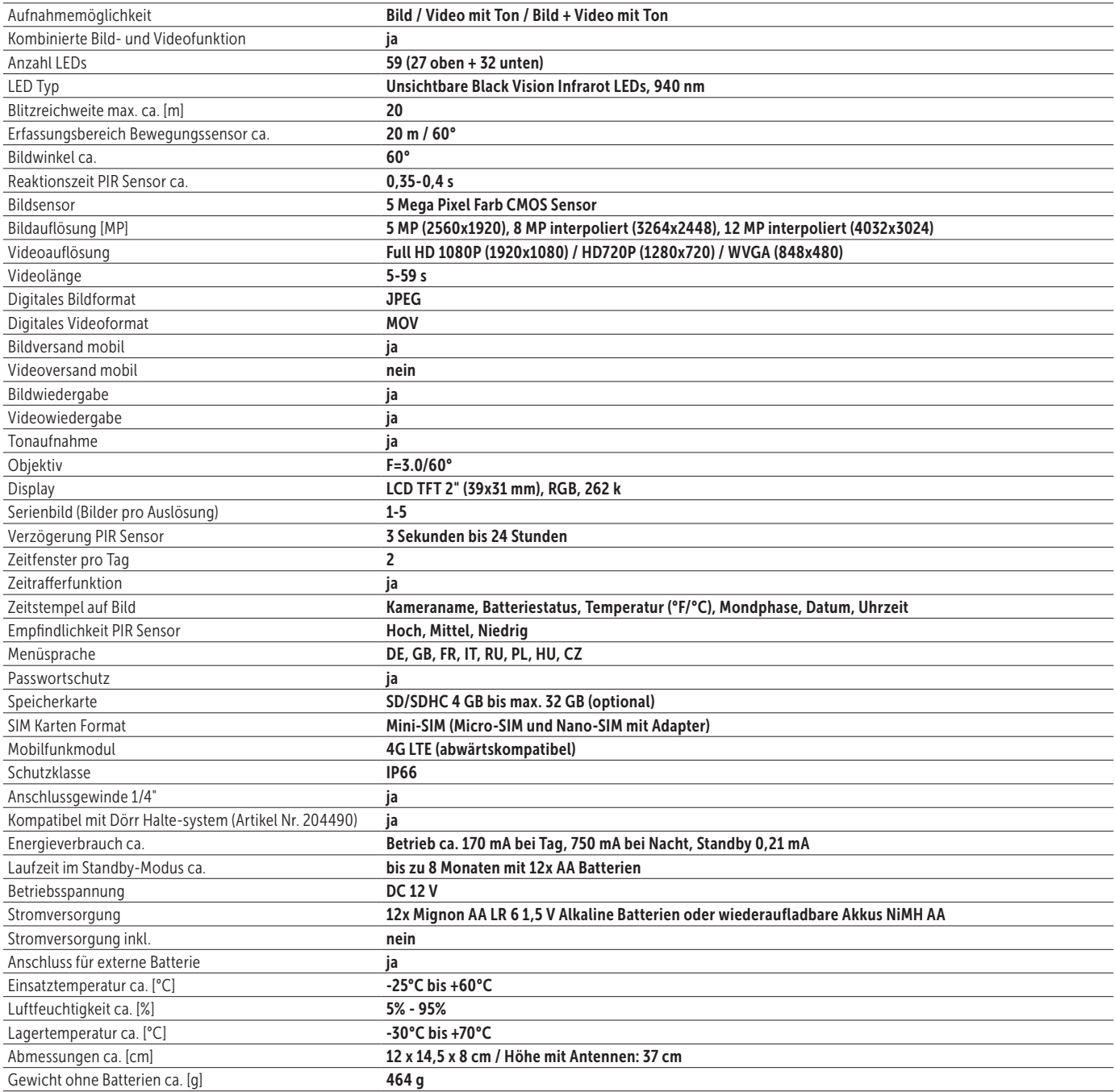

*Die Dörr GmbH behält sich vor, technische Änderungen ohne Ankündigung vorzunehmen.*

# 20 | LIEFERUMFANG

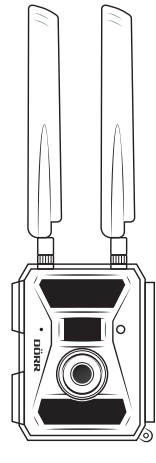

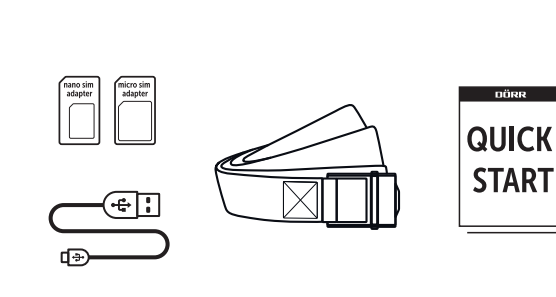

# 21 | ENTSORGUNG, CE KENNZEICHNUNG, VEREINFACHTE EU-KONFORMITÄTSERKLÄRUNG

#### $\widetilde{\mathbb{R}}$ 21.1 BATTERIE/AKKU ENTSORGUNG

Batterien und Akkus sind mit dem Symbol einer durchgekreuzten Mülltonne gekennzeichnet. Dieses Symbol weist darauf hin, dass leere Batterien oder Akkus, die sich nicht mehr aufladen lassen, nicht im Hausmüll entsorgt werden dürfen. Möglicherweise enthalten Altbatterien Schadstoffe, die Schäden an Gesundheit und Umwelt verursachen können. Sie sind zur Rückgabe gebrauchter Batterien als Endverbraucher gesetzlich verpflichtet (Batteriegesetz §11 Gesetz zur Neuregelung der abfallrechtlichen Produktverantwortung für Batterien und Akkumulatoren). Sie können Batterien nach Gebrauch in der Verkaufsstelle oder in Ihrer unmittelbaren Nähe (z.B. in Kommunalen Sammelstellen oder im Handel) unentgeltlich zurückgeben. Weiter können Sie Batterien auch per Post an den Verkäufer zurücksenden.

#### 21.2 WEEE HINWEIS  $\cancel{1}$

Die WEEE (Waste Electrical and Electronic Equipment) Richtlinie, die als Europäisches Gesetz am 13. Februar 2003 in Kraft trat, führte zu einer umfassenden Änderung bei der Entsorgung ausgedienter Elektrogeräte. Der vornehmliche Zweck dieser Richtlinie ist die Vermeidung von Elektroschrott bei gleichzeitiger Förderung der Wiederverwendung, des Recyclings und anderer Formen der Wiederaufbereitung, um Müll zu reduzieren. Das abgebildete WEEE Logo (Mülltonne) auf dem Produkt und auf der Verpackung weist darauf hin, dass das Produkt nicht im normalen Hausmüll entsorgt werden darf. Sie sind dafür verantwortlich, alle ausgedienten elektrischen und elektronischen Geräte an entsprechenden Sammelpunkten abzuliefern. Eine getrennte Sammlung und sinnvolle Wiederverwertung des Elektroschrottes hilft dabei, sparsamer mit den natürlichen Ressourcen umzugehen. Des Weiteren ist die Wiederverwertung des Elektroschrottes ein Beitrag dazu, unsere Umwelt und damit auch die Gesundheit der Menschen zu erhalten. Weitere Informationen über die Entsorgung elektrischer und elektronischer Geräte, die Wiederaufbereitung und die Sammelpunkte erhalten Sie bei den lokalen Behörden, Entsorgungsunternehmen, im Fachhandel und beim Hersteller des Gerätes.

#### 21.3 ROHS KONFORMITÄT

Dieses Produkt entspricht der europäischen RoHS-Richtlinie zur Beschränkung der Verwendung bestimmter gefährlicher Stoffe in Elektro- und Elektronikgeräten sowie deren Abwandlungen.

# C  $\epsilon$  21.4 CE KENNZEICHEN

Das aufgedruckte CE Kennzeichen entspricht den geltenden EU Normen und signalisiert, dass das Gerät die Anforderungen aller für dieses Produkt gültigen EU-Richtlinien erfüllt.

# 21.5 VEREINFACHTE EU-KONFORMITÄTSERKLÄRUNG

Hiermit erklärt die DÖRR GmbH, dass der Funkanlagentyp [204440] der Richtlinie 2014/53/EU entspricht. Der vollständige Text der EU-Konformitätserklärung ist unter der folgenden Internetadresse verfügbar: https://www.doerr-outdoor.de/204440

# DÖRR

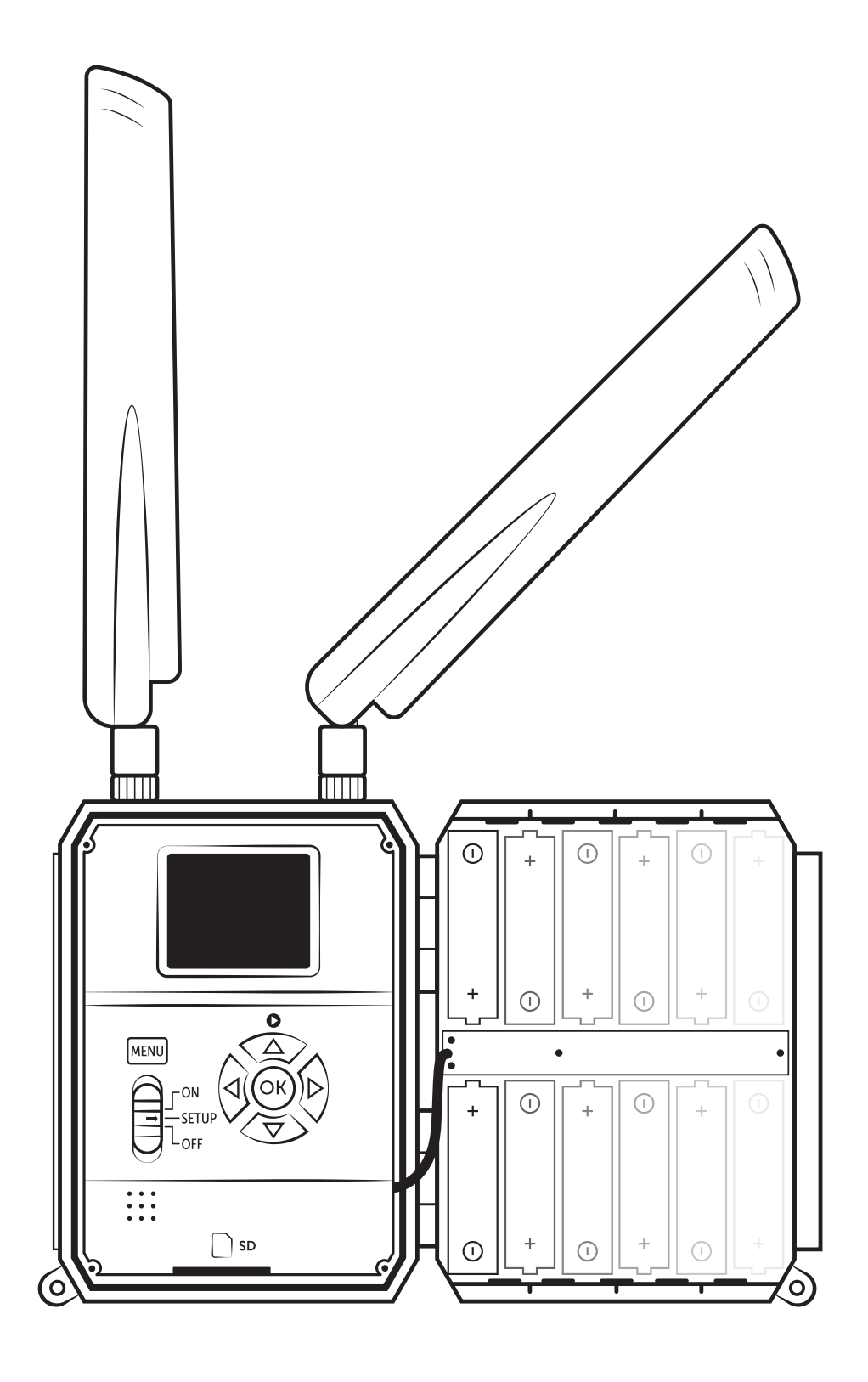

ÜBERWACHUNGSKAMERA SNAPSHOT CLOUD 4G

Artikel Nr 204440 V2

DÖRR GmbH Messerschmittstr. 1 · D-89231 Neu-Ulm · Fon +49 731.970 37 69 · info@doerr.gmbh · www.doerr-outdoor.de